# **ПОЯСНИТЕЛЬНАЯ ЗАПИСКА**

# **Цель и задачи учебной дисциплины**

*Цели* учебной дисциплины «Информационные технологии в юридической деятельности»:

- введение студентов будущих правоведов в мир информационных и компьютерных технологий, ознакомление с возможностями этих технологий;
- формирование исходных базовых знаний для активного использования информационных и компьютерных технологий в профессиональной деятельности правоведа;
- формирование у студентов основ правовой интернет-культуры, адекватной современному уровню и перспективам развития и использования информационных и компьютерных технологий в правотворчестве.

*Задачи* учебной дисциплины «Информационные технологии в юридической деятельности»:

- ознакомление студентов с историей возникновения и развития вычислительной техники, становлением информационных технологий;
- обучение первичным навыкам применения компьютерных технологий при решении задач, возникающих в юридической практике (нахождения, обработки, анализа, обобщения, наглядной визуализации и защиты информации);
- развитие навыков использования свободно распространяемого (бесплатного) программного обеспечения в повседневной и профессиональной деятельности.

**Место учебной дисциплины** в системе подготовки специалиста с высшим образованием. Учебная дисциплина «Информационные технологии в юридической деятельности» относится к Дополнительным видам обучения компонента учреждения высшего образования.

**Связи с другими учебными дисциплинами.** Дисциплина «Информационные технологии в юридической деятельности» органично может быть интегрирована с дисциплинами специализации, подготавливая студентов к изучению ряда из них. Она взаимосвязана с дисциплинами «Информационное право», «Конституционное право». Кроме того, практические навыки, полученные при изучении дисциплины, будут полезны студентам при написании курсовых и дипломной работ, проведении исследовательских проектов, а также в самообразовании.

## **Требования к компетенциям**

Освоение учебной дисциплины «Информационные технологии в юридической деятельности» должно обеспечить формирование следующих **универсальных** и **специализированных** компетенций:

УК-2. Решать стандартные задачи профессиональной деятельности на основе применения информационно-коммуникационных технологий;

Для специальности 1-24 01 02 Правоведение:

СК – 31. Использовать средства получения, хранения, обработки, передачи и защиты информации, работать с геопространственной информацией.

Для специализации 1-24 01 02 17 Юрисконсульская работа в военной сфере:

СК – 40. Использовать средства получения, хранения, обработки, передачи и защиты информации, работать с геопространственной информацией.

Для специальности 1-24 01 03 Экономическое право:

СК – 34. Использовать средства получения, хранения, обработки, передачи и защиты информации, работать с геопространственной информацией.

В результате изучения учебной дисциплины студент должен:

## *знать:*

историю возникновения и развития вычислительной техники;

 классификацию и назначение основных современных компьютерных технологий, принципы использования компьютерных технологий в юридической деятельности;

 архитектуру персонального компьютера. Виды аппаратного оснащения компьютера и программного обеспечения, разновидности свободно распространяемого (бесплатного) программного обеспечения. Классификацию систем счисления;

 классификацию компьютерных сетей, особенности преимущества и недостатки работы с ними. Методику создания нового подключения к сети. Виды поисковых служб сети Интернет. Теоретические основы организации поиска информации в сетях;

 классификацию компьютерных вирусов, вредоносного программного обеспечения. Способы защиты данных от заражения и ликвидации последствий заражения;

 основные способы работы с текстовой информацией, собираемой в процессе практической деятельности юриста, приемы автоматизации работы с собранной информацией;

 основные способы обработки числовой информации, собираемой в процессе практической деятельности юриста, анализа и визуализации полученных результатов;

методы и приемы работы с мультимедийными презентациями;

 способы организации поиска в базах данных профессионального содержания.

## *уметь:*

 использовать средства информационных технологий в профессиональной деятельности юриста;

4

 выполнять арифметические действия в различных системах счисления и осуществлять перевод из одной системы счисления в другую;

 использовать информационные ресурсы компьютерных сетей, в том числе сети Интернет, востребованные в учебной и будущей профессиональной деятельности юриста;

 создавать, форматировать, редактировать документы общего и юридического содержания;

 автоматизировать часто встречающиеся операции при подготовке документов;

 представлять данные в электронных таблицах, решать с их помощью задачи статистического анализа, прогнозирования, автоматизации криминалистических учетов;

 создавать простейшие пользовательские базы данных, осуществлять работу с ними;

 выполнять поиск информации в базах данных профессионального содержания, например, «Эталон», «КонсультантПлюс», «БизнесИнфо». Сохранять и анализировать найденную информацию;

 разрабатывать визуализацию проекта публичного выступления посредством использования мультимедийных презентаций;

 конвертировать документы для сжатия и последующего распространения в специальные форматы, например, в pdf-формат, djvu-формат.

#### *владеть:*

 терминологией дисциплины «Информационные технологии в юридической деятельности»;

 методами решения задач, используемых в профессиональной деятельности правоведа;

 навыками применения современных информационных технологий в юридической деятельности;

навыками использования юридических баз данных.

#### **Структура учебной дисциплины**

Структура содержания учебной дисциплины включает такие дидактические единицы, как разделы и темы, в соответствии с которыми разрабатываются и реализуются соответствующие лекционные и практические занятия. Примерная тематика практических занятий приведена в информационнометодической части.

Дисциплина изучается в 1 семестре дневной и заочной формы получения высшего образования и в 3 семестре заочной формы получения образования (2 е высшее). Всего на изучение учебной дисциплины «Информационные технологии в юридической деятельности» отведено:

– для очной формы получения высшего образования – 44 часа, в том числе 34 аудиторных часа, из них: лекции – 8 часов, практические занятия – 20 часов, управляемая самостоятельная работа – 6 часов.

– для заочной формы получения высшего образования – 44 часа, в том числе 8 аудиторных часов, из них: лекции – 4 часа, практические занятия – 4 часа.

– для заочной формы получения образования (2-е высшее) – 44 часа, в том числе 8 аудиторных часов, из них: лекции – 6 часов, практические занятия – 2 часа.

Форма текущей аттестации – зачет.

# **СОДЕРЖАНИЕ УЧЕБНОГО МАТЕРИАЛА**

# **РАЗДЕЛ I. Современные информационные технологии правотворческой деятельности**

#### **Тема 1.1. Концептуальные основы информационных технологий**

Понятие информации и информационных технологий. Информатизация и компьютеризация. Классификация и виды информационных технологий. Взаимодействие информации и права.

Исторические сведения о развитии и становлении вычислительной техники и информационных технологий.

Предпосылки и значение использования компьютерных технологий в юридической деятельности. Проблемы внедрения информационных технологий в правоохранительной деятельности. Государственная система правовой информации Республики Беларусь.

# **Тема 1.2. Персональный компьютер в системе рабочих инструментов юриста**

Особенности кодирования данных в памяти компьютера. Системы счисления и простейшие арифметические операции в них.

Обобщенная структурная схема ЭВМ. Назначение и характеристика основных устройств компьютера. Дополнительные устройства: сканер, дигитайзер, плоттер, модем и факс-модем, звуковая карта, сетевая карта и др. Электронная оргтехника, применяемая в деятельности юриста.

#### **РАЗДЕЛ II. Программное обеспечение информационных технологий**

## **Тема 2.1. Аппаратное оснащение и программное обеспечение персонального компьютера**

Особенности кодирования данных в памяти компьютера. Недесятичные системы счисления и простейшие арифметические операции в них.

Логическое и физическое устройство компьютера. Назначение, характеристика и принципы работы основных устройств компьютера.

Программное обеспечение и его классификация (уровни). Понятие операционной системы, виды, назначение, характеристика. Возможности конфигурирования операционной системы на примере Microsoft Windows. Стандартные и служебные программы операционной системы Windows. Файловая система.

Лицензионное программное обеспечение, контрафактное программное обеспечение, свободно распространяемое программное обеспечение: сходства и различия. Ответственность за использование контрафактного программного обеспечения.

Предпосылки возникновения свободно распространяемого программного обеспечения и программного обеспечения с открытым кодом. Виды свободно распространяемых программ: основные возможности и недостатки.

### **Тема 2.2. Антивирусное программное обеспечение. Программное обеспечение для сжатия данных**

Понятие «вирус», «спам», «вредоносное программное обеспечение». История возникновения и развития. Классификация вирусов и вредоносного программного обеспечения. Способы заражения. Антивирусное программное обеспечение: виды, назначение, характеристика. Защита компьютера от вредоносного программного обеспечения. Защита почты. Свободно распространяемые антивирусные решения. Ответственность за распространение вирусов и вредоносного программного обеспечения в сети.

Архиваторы: определение, назначение, основные характеристики. Виды сжатия и форматы архивирования. Свободно распространяемое программное обеспечение для сжатия данных.

Добавление в архив, извлечение из архива документов. Создание специальных архивов: самораспаковывающиеся архивы, непрерывные архивы, многотомные архивы, архивы, защищѐнные паролем. Добавление комментарием к архивам и масок.

## **Тема 2.3. Специальное программное обеспечение, сопровождающее профессиональную деятельность юриста**

Государственная система правовой информации Республики Беларусь. Национальный центр правовой информации (НЦПИ).

СПС «КонсультантПлюс», «Эталон», «БизнесИнфо»: назначение, основные приѐмы работы, методика поиска, дополнительные возможности, методика юридической обработки.

Информационные технологии в правоприменительной деятельности, информационные технологии в нотариальной деятельности, информационные технологии в деятельности правоохранительных органов, информационные технологии в криминалистических исследованиях: обзор и характеристика.

# **Тема 2.4. Текстовый процессор как типовое программное средство юриста**

Текстовые процессоры: назначение, виды, характеристика, возможности. Свободно распространяемые текстовые процессоры.

Создание, форматирование, редактирование, рецензирование, печать документов.

Расширенные возможности текстового процессора: работа с таблицами, внедрение и связывание объектов, создание графических объектов (блок-схем, организационных диаграмм).

Автоматизация оформления юридических документов с помощью вставки текстовых полей, автотекста, макросов.

Работа с большими документами: создание оглавления, предметного указателя, вставка ссылок, сносок, разделов, колонтитулов, создание гиперссылок.

Формат PDF: назначение, характеристика, предпосылки возникновения. Программное обеспечение в том числе и свободно распространяемое для создания файлов PDF. Защита авторских прав посредством конвертирования документов в формат PDF.

# **Тема 2.5. Применение табличных процессоров для анализа числовой информации**

Табличные процессоры: виды, назначение, характеристика. Свободно распространяемые табличные процессоры. Основные понятия электронных таблиц.

Создание, форматирование, редактирование таблиц. Вычисления в таблицах. Математические и статистические расчѐты. Автоматизация анализа учетно-статистической информации.

Основные принципы построения и работы с диаграммами в табличном процессоре.

Работа с таблицами как с базой данных юридического содержания. Поиск, сортировка, фильтрация данных в соответствии с критериями, подведение итогов. Анализ данных.

# **Тема 2.6. Мультимедийные презентации как инструмент визуализации и наглядного представления информации**

Актуальность и основные направления использования мультимедийных презентаций юристами. Назначение, возможности программ создания мультимедийных презентаций.

Разработка содержания, выбор структуры, дизайна, параметров показа электронной презентации по результатам учебной и исследовательской деятельности студентов.

# **РАЗДЕЛ III. Компьютерные сети в информационном обществе**

## **Тема 3.1. Информационно-коммуникационные технологии в праве**

Назначение и особенности информационно-вычислительных сетей, виды, классификация, топология. Интернет/интранет технологии. Характеристика основных видов услуг, предоставляемых сетью Интернет.

Представление правовой информации в сети Интернет. Поиск правовой информации в сети Интернет (работа с браузерами, использование систем поиска информации).

Назначение, характеристика и отличительные особенности Национального правового Интернет-портала Республики Беларусь.

## **Тема 3.2. Компьютерные преступления и защита информации**

Понятие информационной угрозы. Виды компьютерных преступлений. Преступления в деловых Интернет-технологиях. Информационная безопасность в условиях функционирования глобальных сетей. Правовые аспекты копирования информации из сети.

Организационные, технические и программные методы защиты информации. Криптографические методы защиты. Электронная цифровая подпись. Методы компьютерной стеганографии.

# **УЧЕБНО-МЕТОДИЧЕСКАЯ КАРТА УЧЕБНОЙ ДИСЦИПЛИНЫ**

Дневная форма получения образования с применением электронных средств обучения (ДО)

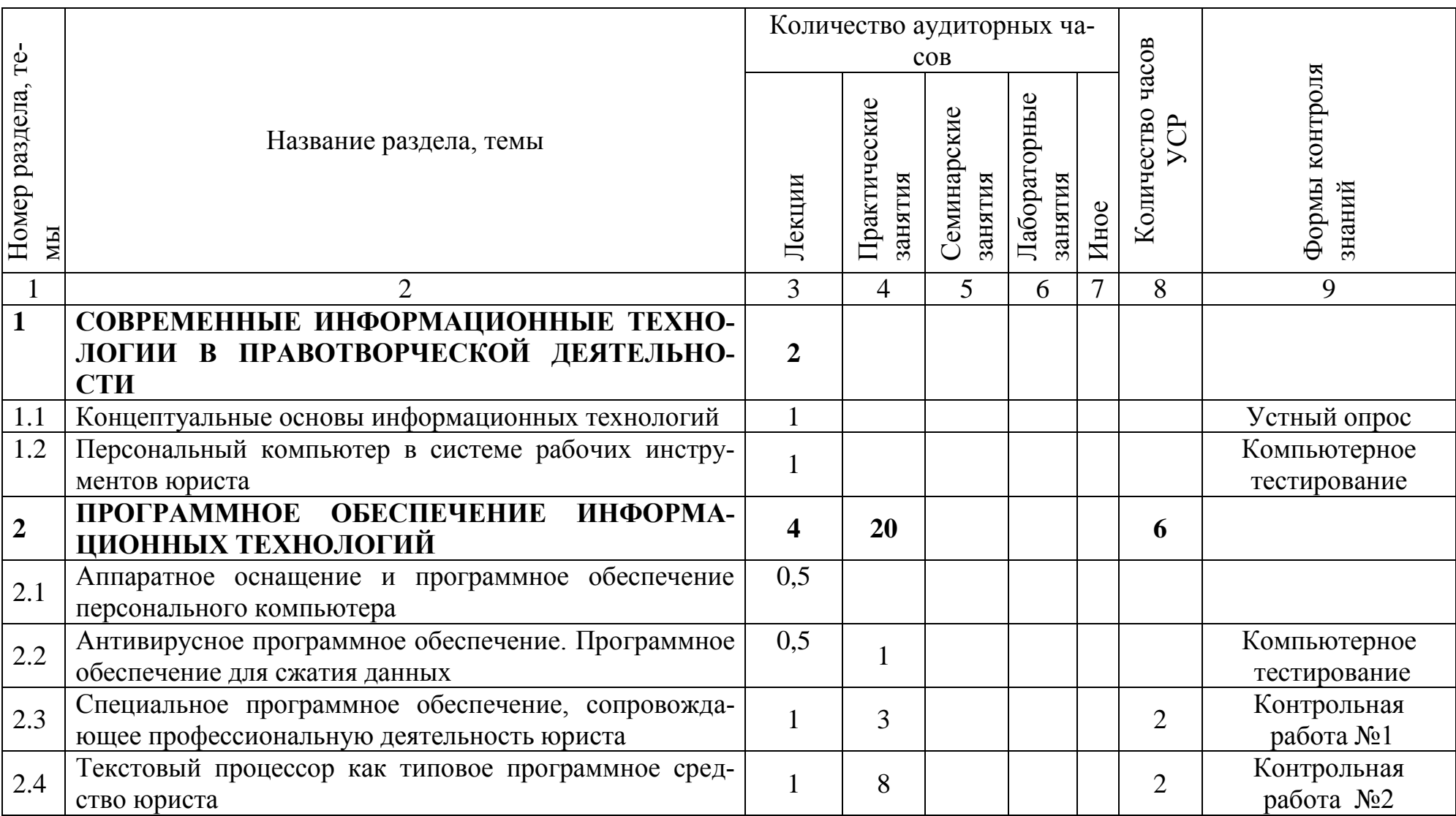

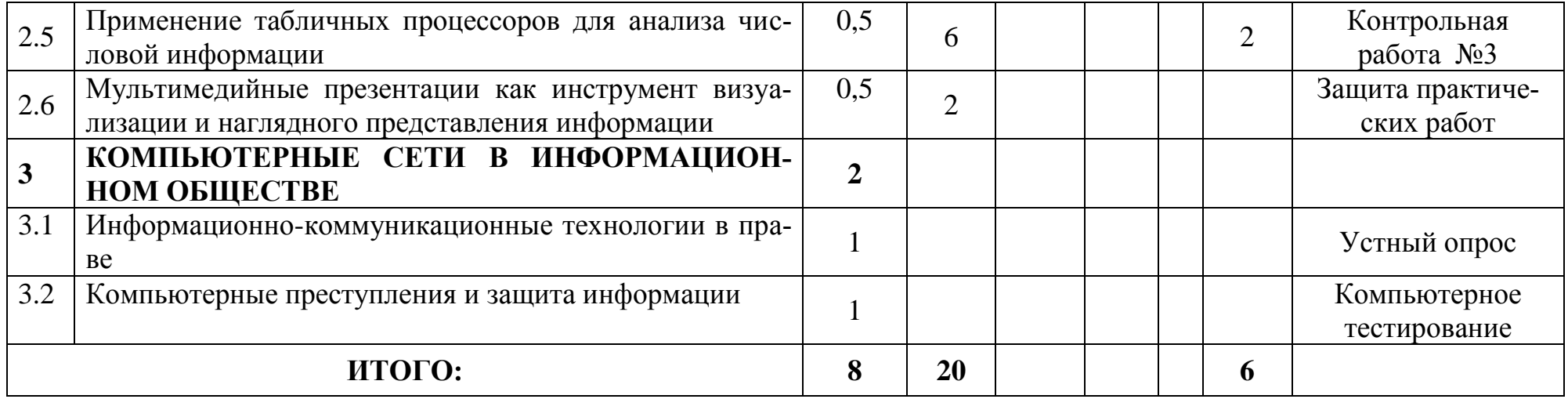

# **УЧЕБНО-МЕТОДИЧЕСКАЯ КАРТА УЧЕБНОЙ ДИСЦИПЛИНЫ**

Заочная форма получения образования

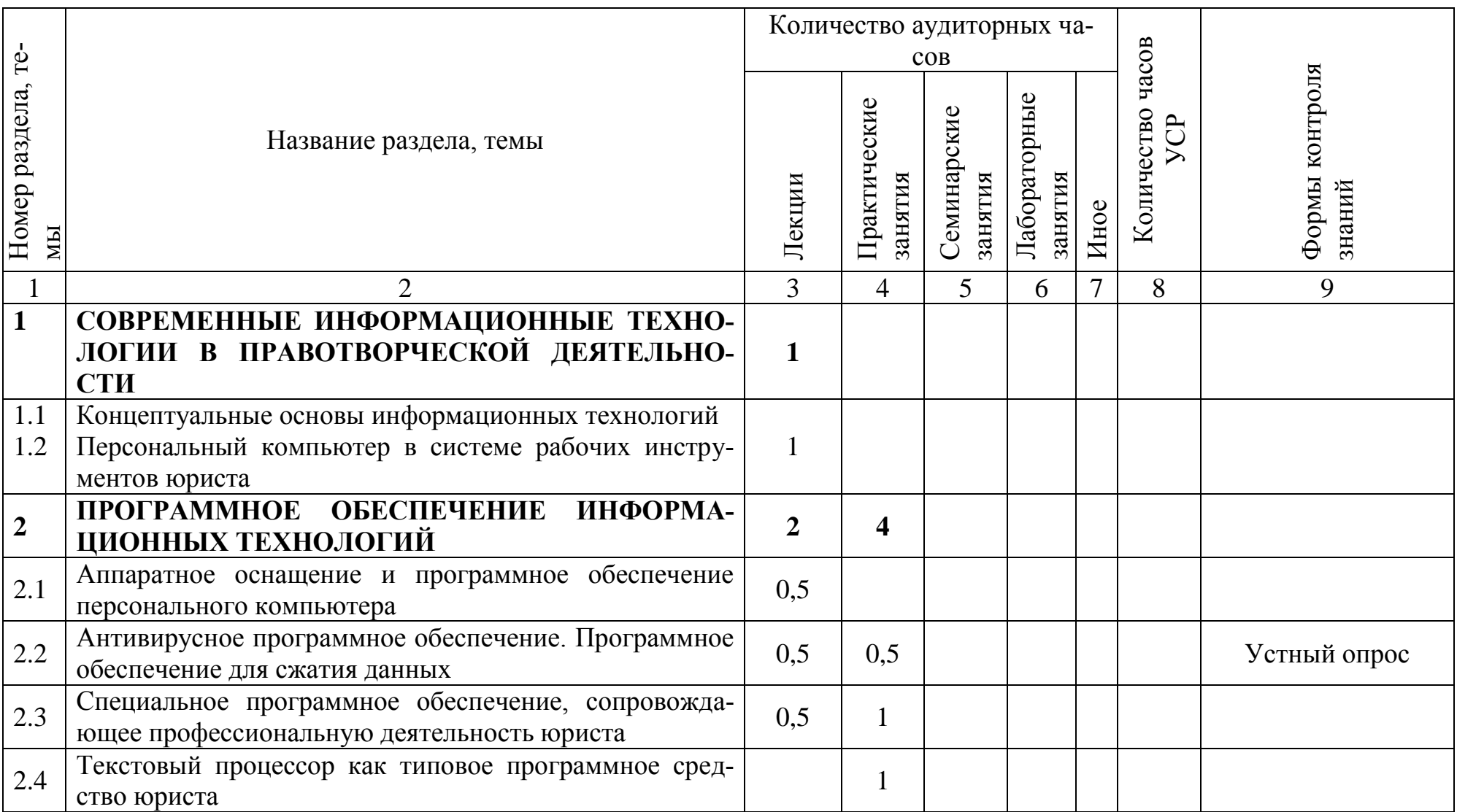

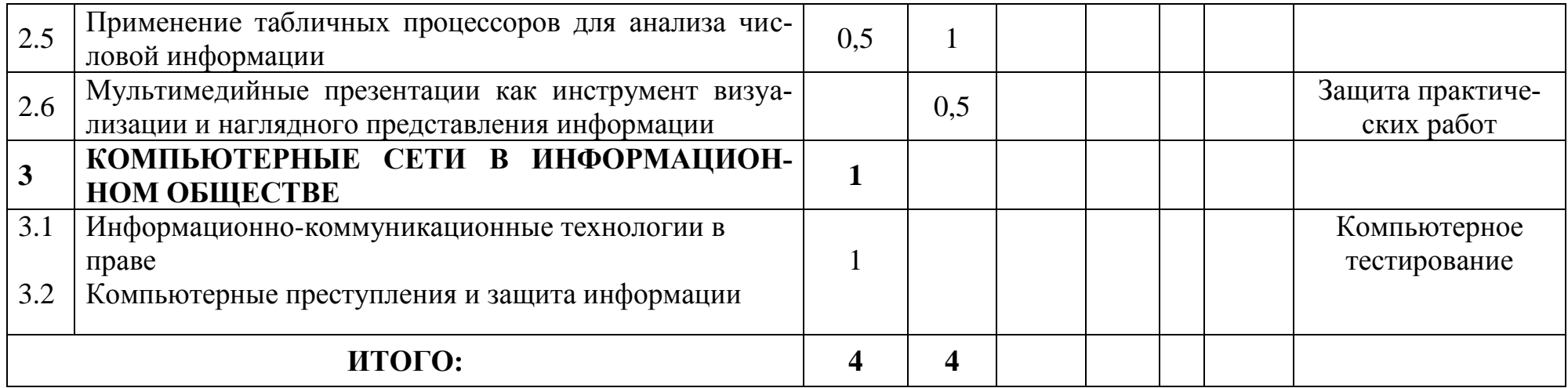

# **УЧЕБНО-МЕТОДИЧЕСКАЯ КАРТА УЧЕБНОЙ ДИСЦИПЛИНЫ**

Заочная форма получения образования (2-е высшее)

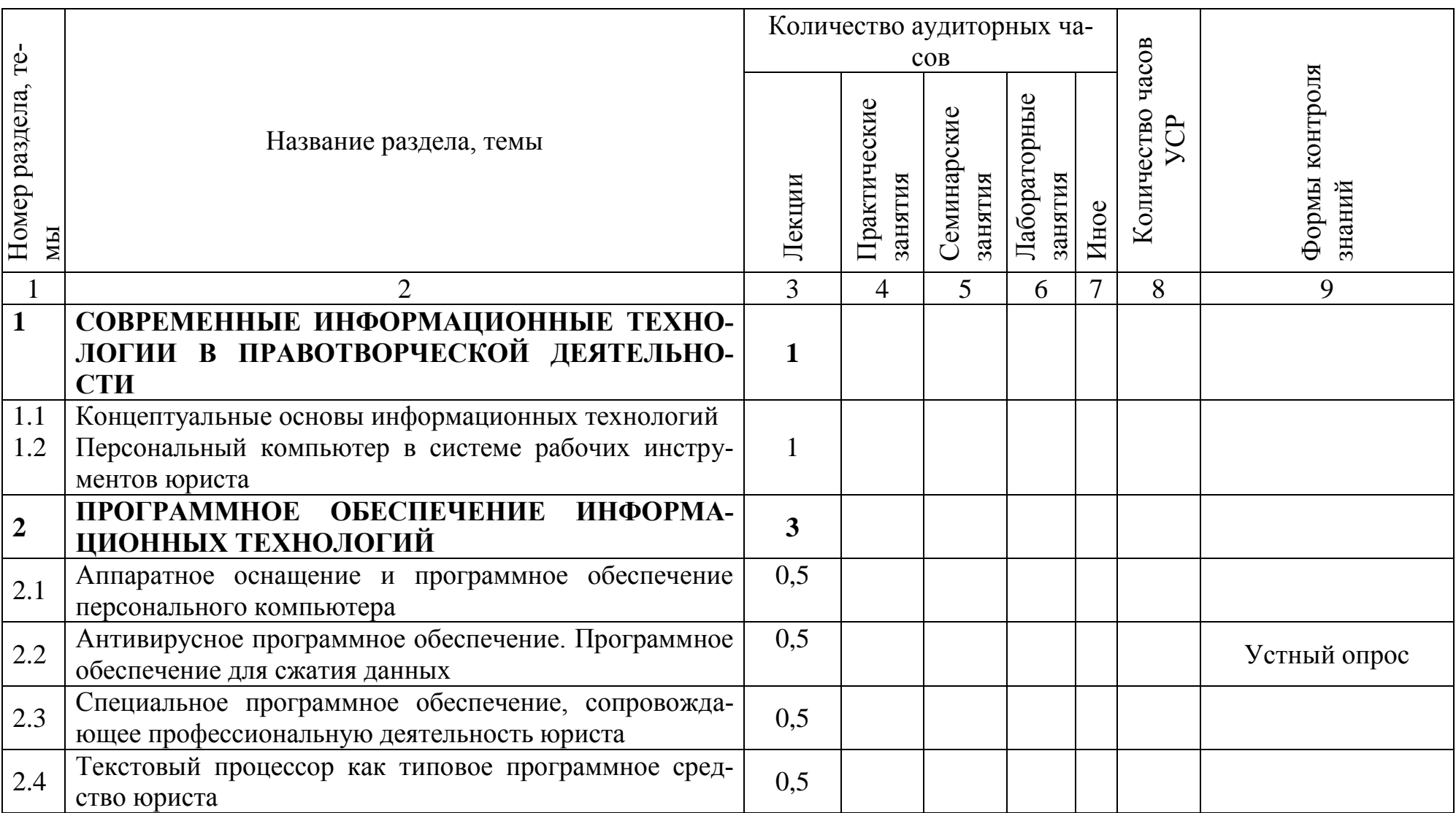

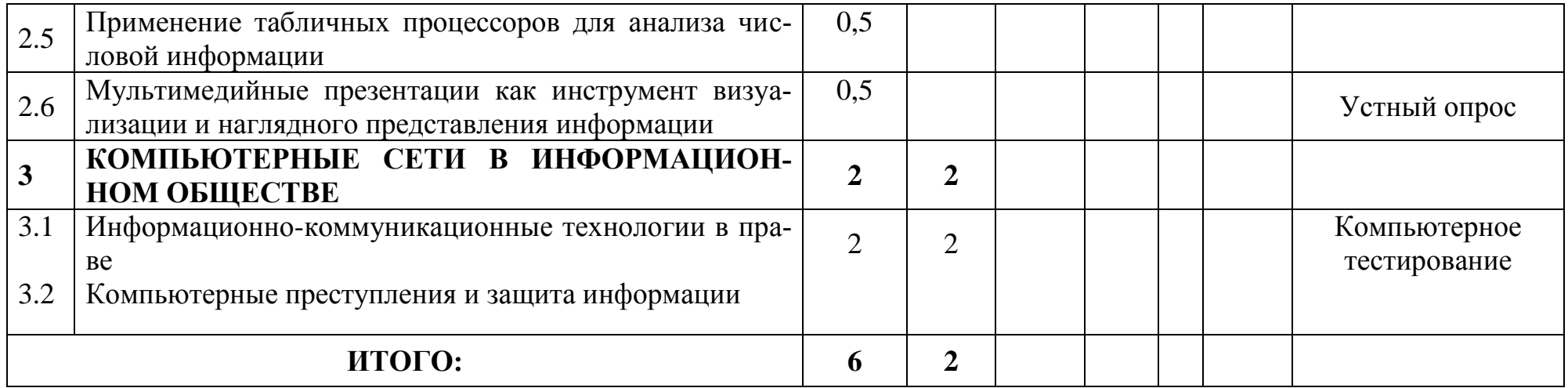

# **ИНФОРМАЦИОННО-МЕТОДИЧЕСКАЯ ЧАСТЬ**

# **Перечень основной литературы**

- 1. Батан, С. Н. Основы информационных технологий: курс лекций / С. Н. Батан, Л. В. Батан, О. В. Малашук; М-во образования РБ, УО "Могилѐвский гос. ун-т им. А. А. Кулешова". – Могилев: МГУ им. А. А. Кулешова, 2016. – 119 с.: ил.
- 2. Гасумова, С. Е. Информационные технологии в социальной сфере: учеб.пособие для студ. вузов, обуч. по напр. подготовки "Соц. работа" / С. Е. Гасумова. – 4-е изд., перераб. и доп. – М.: Дашков и К, 2017. – 310 с.: ил.
- 3. Давыдова, Е.В. Инструментальные средства информационных систем / Е. В. Давыдова, М. В. Котлова. – Санкт-Петербург: Санкт-Петербургский государственный университет телекоммуникаций им. проф. М.А. Бонч-Бруевича, 2017. – 71 с.
- 4. Ильичева, О. А. Информатика: учеб.пособие / О. А. Ильичева, М. Н. Богачева ; [науч. ред. М. И. Кадомцев]; М-во образования и науки РФ, ФГБОУ ВО "Донской гос. технический ун-т". – Ростов-на-Дону: ДГТУ, 2017. – 132 с.: ил.
- 5. Кривцов, А. Н. Информационные технологии. Основы работы с базами данных / А. Н. Кривцов, С. В. Хорошенко. – Санкт-Петербург: Санкт-Петербургский государственный университет телекоммуникаций им. проф. М.А. Бонч-Бруевича,  $2018. - 107$  c.
- 6. Липанова, И. А. Информационные технологии. Работа в глобальных компьютерных сетях / И. А. Липанова, Е. Е. Андрианова. – Санкт-Петербург: Санкт-Петербургский государственный университет телекоммуникаций им. проф. М.А. Бонч-Бруевича, 2019. – 60 с.
- 7. Шаршунов, В.А. Информатика и информационные технологии / В. А. Шаршунов, Д. В. Шаршунов, В. Л. Титов. – Минск: Мисанта, 2017. – 917 с.: ил.

## **Перечень дополнительной литературы**

- 1. Беляева, Т.М. Основы информатики и математики для юристов / Т.М. Беляева и др. – М.: Элит, 2007. – 368 с.
- 2. Боев, В.Д. Справочная правовая система КонсультантПлюс. Самоучитель. / В. Д. Боев. – Спб.:БХВ-Петербург, 2006. – 208 с.
- 3. Демьянко, С.В. Компьютер в работе юриста. Обучающий курс / С.А. Барвенов, С.В. Демьянко – Минск: ТетраСистемс, 2012. – 265 с.
- 4. Информационные технологии в юридической деятельности. Учебная программа УВО для специальности 1-24 01 02 Правоведение [Электронный ресурс] / Белорусский государственный университет. – Минск, 2018. – Режим

доступа: http://elib.bsu.by/handle/123456789/196440. – Дата доступа: 29.05.2018.

- 5. Казанцев, С.Я. Информатика и математика для юристов / С.Я. Казанцев 2-е изд., перераб. и доп. – М: Юнити-Дана, 2008. – 560 с.
- 6. Кашинский, Ю.И. Информационные технологии для юристов: Учеб. пособие / Ю.И. Кашинский, С.Ф. Сокол, Б.С. Славин. – Мн: ООО «БИП-С Плюс», 2005. – 267 с.
- 7. Моисеева, Н.А. Информационные технологии в юридической деятельности [Электронный ресурс] : электрон. учеб.-метод. комплекс для спец. 1-24 01 02 «Правоведение» / Н. А. Моисеева, О. А. Велько ; БГУ. Электрон.текстовые дан. – Минск, 2019. – 153 с. : ил. Библиогр.: с. 152–153. Режим доступа: [http://elib.bsu.by/handle/123456789/217862.](http://elib.bsu.by/handle/123456789/217862) Загл. с экрана. – Деп. в БГУ 01.04.19, № 004601042019 // Журнал БГУ. Право. – 2019. – № 1.  $- C. 141.$

# **Перечень рекомендуемых средств диагностики и методика формирования итоговой оценки**

Перечень рекомендуемых средств диагностики:

- 1. Защита практических работ.
- 2. Контрольная работа.
- 3. Компьютерное тестирование
- 4. Устный опрос

Методика формирования итоговой оценки:

Итоговая оценка формируется на основе следующих документов:

- Правила проведения аттестации студентов, курсантов, слушателей при освоении содержания образовательных программ высшего образования (Постановление Министерства образования Республики Беларусь № 53 от 29.05.2012);
- Положение о рейтинговой системе оценки знаний обучающихся по учебной дисциплине в Белорусском государственном университете (Приказ ректора БГУ № 189-ОД от 31.03.2020);
- Положение об организации аттестации лиц, не сдавших экзамены, зачеты, не прошедших иные формы контроля результатов учебной деятельности, предусмотренные учебно-программной документацией, и ликвидации академической разницы в учебных планах в Белорусском государственном университете (Приказ ректора БГУ 20.10.2020 № 549-ОД);
- Методические рекомендации по организации самостоятельной работы студентов (курсантов, слушателей) от 18.11.2019;
- Критерии оценки результатов учебной деятельности обучающихся в учреждениях высшего образования по десятибалльной шкале (Письмо

Министерства образования Республики Беларусь от 28.05.2013 г. № 09- 10/53-ПО).

Оценка за ответы на практических занятиях включает в себя полноту ответа, наличие аргументов, примеров из практики и т.д.

Формой текущей аттестации по дисциплине «Информационные технологии в юридической деятельности» учебным планом предусмотрен зачет.

При формировании итоговой оценки используется рейтинговая оценка знаний студента, дающая возможность проследить и оценить динамику процесса достижения целей обучения. Рейтинговая оценка предусматривает использование весовых коэффициентов для текущего контроля знаний и текущей аттестации студентов по дисциплине.

Примерные весовые коэффициенты, определяющие вклад текущего контроля знаний и текущей аттестации в рейтинговую оценку:

Формирование оценки за текущую успеваемость:

- защита практических работ 30 %;
- контрольная работа 40 %;
- компьютерное тестирование 30 %.

# **Примерный перечень заданий для управляемой самостоятельной работы студентов**

Управляемая самостоятельная работа по дисциплине «Информационные технологии в юридической деятельности» проводится преподавателем во время аудиторных занятий. Контроль осуществляется в виде проведения контрольных работ. Полученные студентом количественные результаты УСР учитываются как составная часть итоговой оценки по дисциплине в рамках рейтинговой системы.

**Раздел 2.** Программное обеспечение информационных технологий.

**ТЕМА 2.3** Специальное программное обеспечение, сопровождающее профессиональную деятельность юриста**. (2 ч)**

Примерный перечень заданий:

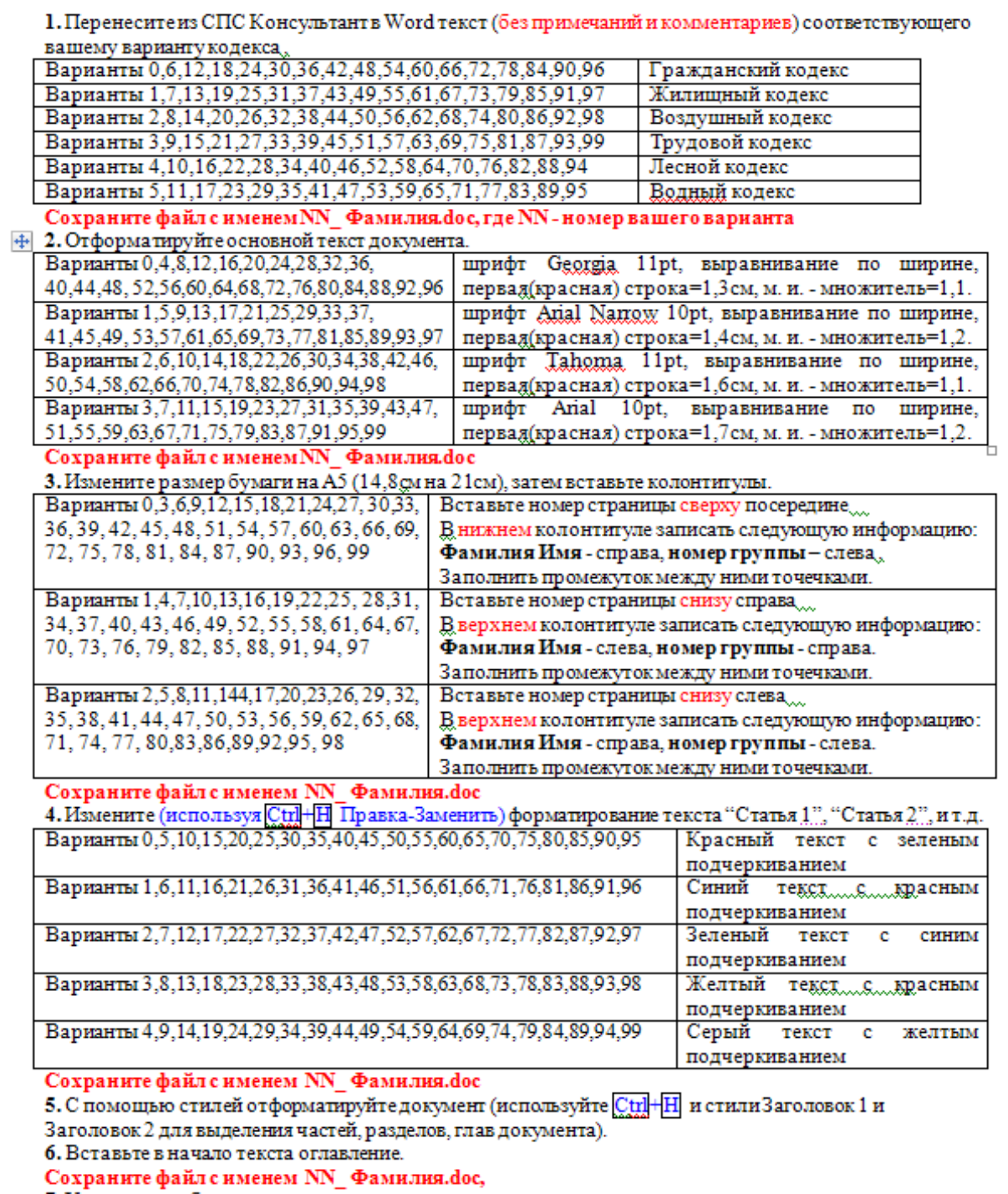

7. Удалите ошибки верстки.<br>Сохраните файл с именем NN\_Фамилия.doc,

Форма контроля – контрольная работа № 1.

**ТЕМА 2.4.** Текстовый процессор как типовое программное средство юриста**. (2 ч)**

# **Задание 1.**

Откройте файл, находящийся по адресу, который укажет преподаватель, и сохраните его в своей папке.

Оформите заголовки глав и разделов соответствующими стилями.

**Примечание**: в тексте документа заголовки глав выделены полужирным шрифтом и набраны прописными буквами. Названия параграфов также выделены полужирным шрифтом, однако только первая буква предложения является прописной.

**Заголовки глав** – стиль Заголовок 1 со следующими параметрами.

Параметры абзаца: выравнивание – по центру, отступ слева и справа – 0; отступ пред – 6 пт, отступ после – 12 пт. Положение на странице – с новой страницы.

Параметры шрифта: TimesNewRoman, размер – 20, начертание – Полужирный, все прописные.

**Заголовки параграфов –** Заголовок 2 с указанными ниже параметрами.

Параметры абзаца: выравнивание – по центру, отступ слева и справа – 0; отступ пред – 6 пт, отступ после – 6 пт. Положение на странице – не отрывать от следующего.

Параметры шрифта: TimesNewRoman, размер – 14, начертание – Полужирный Курсив.

Пронумеруйте рисунки, используя названия, и включите в название номер главы.

Ссылки на рисунки в тексте оформите как перекрестные.

Пронумеруйте страницы, начиная со второй. Страница, содержащая оглавление не нумеруется.

# **Задание 2.**

Создайте документ, представленный на образце.

Установите автоматическую расстановку переносов.

Задайте следующие параметры страницы: левое поле – 3 см; правое 1 см, верхнее и нижнее  $-2$  см.

В верхнем колонтитуле разместите текущую дату и номер страницы.

Для рисунка выберите обтекание по контуру.

Для подсчета итогов в графах «Итого» используйте формулы.

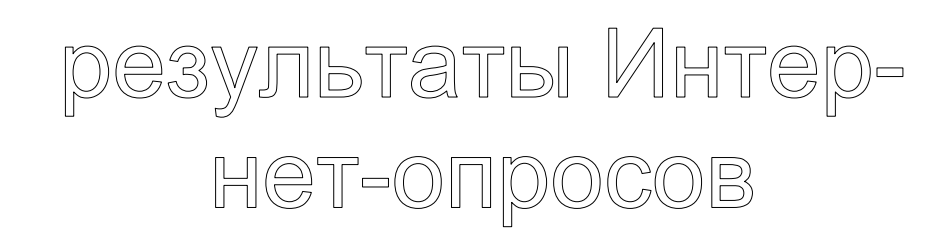

# **Аудитории пользователей Интернет предлагалось ответить на следующие вопросы:**

1. Что больше всего Вас привлекает в сети Интернет?

2. Какой вид общения в сети Интернет Вы предпочитаете?

3. Хотелось ли Вам принять участие в психологическом исследовании?

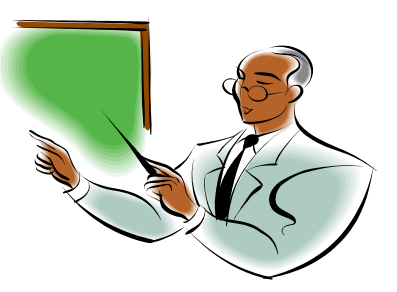

4. Пользовались ли Вы когда-нибудь психологическими он-лайн консультациями?

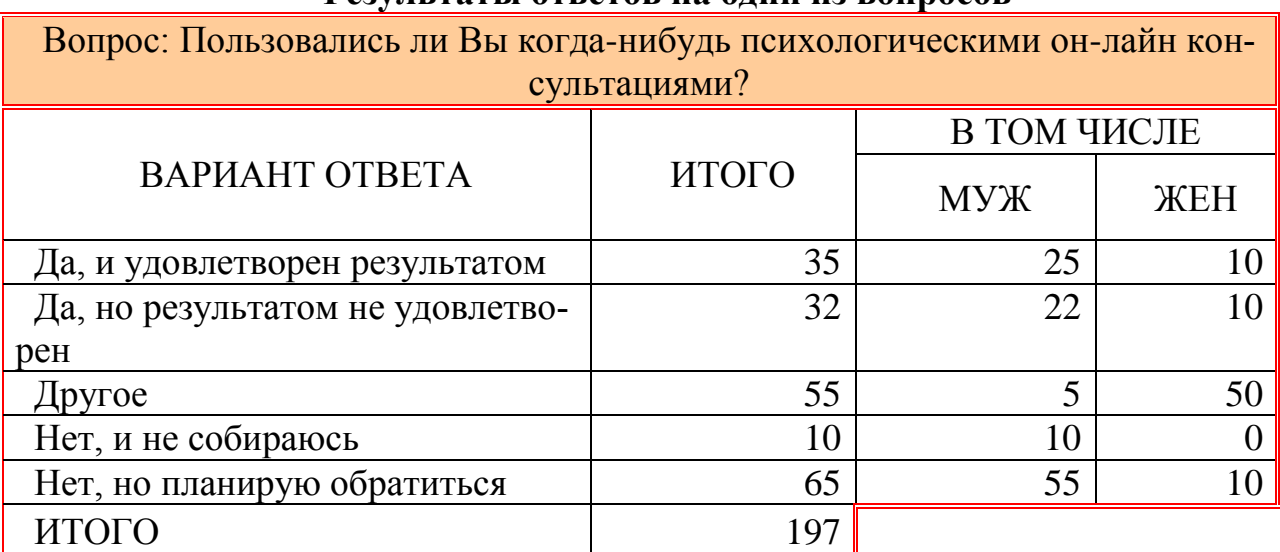

#### **Результаты ответов на один из вопросов**

Для определения общего результата по аудитории был принят ответ: *Нет, но планирую обратиться*.

Если этот ответ выбрало более 50 % человек, то общий результат опроса по аудитории – ОН-ЛАЙН ПСИХОЛОГИЯ РАЗВИВАЕТСЯ, иначе – АУДИ-ТОРИЯ НЕ ГОТОВА К ОН-ЛАЙН ПСИХОЛОГИИ.

Форма контроля – контрольная работа № 2.

**ТЕМА 2.5.** Применение табличных процессоров для анализа числовой информации**. (2 ч)**

# **Задание 1.**

Создайте таблицу средствами MS Excel, выполните в ней вычисления и постройте диаграмму.

|                               |                |   | ா           |      |
|-------------------------------|----------------|---|-------------|------|
| Характер уча-<br>стия         | Предыдущий год |   | Текущий год |      |
|                               | количество     | % | количество  | $\%$ |
|                               | 2              | 3 |             | 5    |
| В качестве                    | 183            |   | 533         |      |
| нарушителя                    |                |   |             |      |
| В качестве со-                | 250            |   | 870         |      |
| участника                     |                |   |             |      |
| В качестве по-                | 16             |   | 486         |      |
| страдавшего                   |                |   |             |      |
| Всего                         | $\ast$         |   | $\ast$      |      |
| В среднем                     | $\ast$         |   | $\ast$      |      |
| Максимальное число            | $\ast$         |   | $\ast$      |      |
| Минимально число              | $\ast$         |   | $\ast$      |      |
| Выполните следующие действия: |                |   |             |      |

**Участие подростков в правонарушениях**

- 1. Осуществите расчеты, используя формулы в незаполненных столбцах таблицы и там, где стоит знак \*.
- 2. Задайте имя рабочему листу Задача А.
- 1. ВНИМАНИЕ, для ячеек таблицы должно быть задано обрамление.
- 2. Создайте верхний колонтитул, содержащий в центре имя рабочего листа, а справа – текущую дату, нижний колонтитул, содержащий в центре вашу фамилию.
- 3. Постройте по данным таблицы диаграмму
- 4. Сохраните файл под именем Задача А.

# **Задание 2.**

Назовите следующий лист «Логические функции». Скопируйте таблицу и вычислите размер скидки в магазине в зависимости от суммы покупки: от 100 до 200руб. включительно – скидка 5%, от 200 до 500 руб. включительно – скидка 7%, выше – 10%. Формат последней строки – 2 знака после запятой.

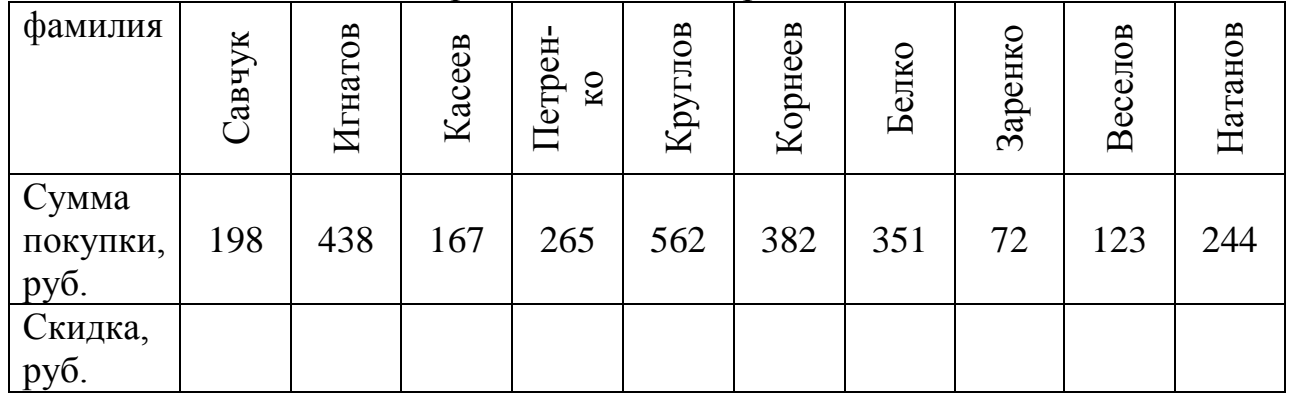

Форма контроля – контрольная работа №3.

# **Описание инновационных подходов и методов к преподаванию учебной дисциплины**

При организации образовательного процесса используются *практикоориентированный и проектный методы обучения.*

*Практико-ориентированный подход* предполагает:

- освоение содержание образования через решения практических задач;
- приобретение навыков эффективного выполнения разных видов профессиональной деятельности;
- ориентацию на генерирование идей, реализацию групповых студенческих проектов, развитие предпринимательской культуры;
- использованию процедур, способов оценивания, фиксирующих сформированность профессиональных компетенций.

При организации образовательного процесса также используется *метод проектного обучения*, который предполагает:

- способ организации учебной деятельности студентов, развивающий актуальные для учебной и профессиональной деятельности навыки планиро-

вания, самоорганизации, сотрудничества и предполагающий создание собственного продукта;

- приобретение навыков для решения исследовательских, творческих, социальных, предпринимательских и коммуникационных задач.

# **Другая значимая информация**

# **Примерный перечень тестовых заданий по Разделу I .**

ЦЕЛЕНАПРАВЛЕННЫЙ ПРОЦЕСС ПРЕОБРАЗОВАНИЯ ИНФОРМАЦИИ С ИСПОЛЬЗО-ВАНИЕМ СОВОКУПНОСТИ СРЕДСТВ И МЕТОДОВ СБОРА, ОБРАБОТКИ, ХРАНЕНИЯ, ОБРАБОТКИ ИНФОРМАЦИИ: информатика информационная технология; информационный процесс

СОВОКУПНОСТЬ ФАКТОВ, ЯВЛЕНИЙ, СОБЫТИЙ, ПОДЛЕЖАЩИХ РЕГИСТРАЦИИ И ОБРАБОТКЕ информатика информация информационная технология; информационный процесс

#### ОБЛАСТЬ НАУЧНО-ТЕХНИЧЕСКОЙ ДЕЯТЕЛЬНОСТИ, ЗАНИМАЮЩАЯСЯ ИССЛЕ-ДОВАНИЕМ ПРОЦЕССОВ ПОЛУЧЕНИЯ, ПЕРЕДАЧИ, ОБРАБОТКИ ИНФОРМАЦИИ

информатика информация информационная технология; информационный процесс

#### КАК НАЗЫВАЕТСЯ ПРОЦЕСС ВНЕДРЕНИЯ ИНФОРМАЦИОННЫХ ТЕХНОЛОГИЙ ВО ВСЕ СФЕРЫ ЧЕЛОВЕЧЕСКОЙ ДЕЯТЕЛЬНОСТИ? информацией информатикой информатизацией

информационным процессом

#### ИНФОРМАЦИЯ ЯВЛЯЕТСЯ

устойчивым, неизменным объектом; динамическим объектом, образующимся в момент слияния данных и методов; статистическим объектом, сохраняющим свои свойства с течением времени

ДОПОЛНИТЕ ПРОПУСКИ В «ФОРМУЛЕ»:  $MH\Phi$ ОРМАЦИЯ = ... +.... данные протокол канал связи методы

ХРАНЕНИЕ ИНФОРМАЦИИ ПРЕДПОЛАГАЕТ: консервацию данных; поддержание в форме, готовой к выдаче; обработку данных от исходных до конечного результата;

ПРОЦЕСС СБОРА ДАННЫХ ХАРАКТЕРИЗУЕТСЯ: обменом данными; накоплением данными поддержанием данных в форме, готовой к выдаче; преобразованием данных от исходного до конечного результата

ПРОЦЕСС ПЕРЕДАЧИ ДАННЫХ ХАРАКТЕРИЗУЕТСЯ:

обменом данными; накоплением данными поддержанием данных в форме, готовой к выдаче; преобразованием данных от исходного до конечного результата

НАИМЕНЬШЕЙ ЕДИНИЦЕЙ ИЗМЕРЕНИЯ ДАННЫХ ЯВЛЯЕТСЯ:

байт; метр; сайт; литр;

УСТАНОВИТЕ В ПОРЯДКЕ ВОЗРАСТАНИЯ СЛЕДУЮЩИЕ ЕДИНИЦЫ ИЗМЕРЕНИЯ ИНФОРМАЦИИ: гигабайт килобайт мегабайт байт

ОДИН БАЙТ ИНФОРМАЦИИ РАВЕН 8 бит; 6 битам 10 битам 7 битам

ОДИН КИЛОБАЙТ ИНФОРМАЦИИ - ЭТО 1000 байт; 1000 нулей и единиц 1024 байт 1000 символов 1024 нулей и единиц

ОДИН МЕГАБАЙТ ИНФОРМАЦИИ - ЭТО: 1 миллион байт; 1024 байт; 1024 килобайт; 1 миллиард байт; 1024 байт;

МОЖНО ЛИ ПРЕДСТАВИТЬ ДЕЙСТВИТЕЛЬНОЕ ЧИСЛО В КОМПЬЮТЕРЕ С ПРОИЗ-ВОЛЬНОЙ НЕОГРАНИЧЕННОЙ ТОЧНОСТЬЮ?

да нет

#### ДОСТУПНОСТЬ ИНФОРМАЦИИ ЭТО:

двойственность информации достаточность данных для принятия решения степень соответствия информации реальному объекту возможность получения информации при необходимости

ПОЛНОТА ИНФОРМАЦИИ ЭТО: двойственность информации достаточность данных для принятия решения степень соответствия информации реальному объекту возможность получения информации при необходимости

# ДОСТОВЕРНОСТЬ ИНФОРМАЦИИ ХАРАКТЕРИЗУЕТСЯ: двойственностью

степенью соответствия информации реальному объекту возможностью получения информации при необходимости

#### СИСТЕМЫ ПРОГРАММИРОВАНИЯ

служат для разработки и внедрения новых программ предназначены для решения конкретных практических задач управляют работой вычислительной системы

#### ПРОГРАММЫ, ВХОДЯЩИЕ В СОСТАВ СИСТЕМНОГО ПРОГРАММНОГО ОБЕСПЕЧЕ-НИЯ:

служат для разработки и внедрения новых программ предназначены для решения конкретных практических задач управляют работой вычислительной системы

## ПРИКЛАДНЫЕ ПРОГРАММЫ

служат для разработки и внедрения новых программ предназначены для решения конкретных практических задач управляют работой вычислительной системы

#### ОПЕРАЦИОННАЯ СИСТЕМА ЭТО, комплекс программа, которая обеспечивает управление работой компьютера и его взаимодействия с пользователем; позволяет создавать новые программы; предназначен для решения конкретной практической задачи; позволяет управлять большими массивами данных;

## К ОСНОВНЫМ ФУНКЦИЯМ ОПЕРАЦИОННОЙ СИСТЕМЫ ОТНОСЯТСЯ:

организация диалога между человеком и компьютером; создание резервных копий важной информации; сжатие информации; обмен данными между ресурсами компьютера; управление всеми ресурсами компьютера;

К ПРИКЛАДНОМУ ПРОГРАММНОМУ ОБЕСПЕЧЕНИЮ ЭВМ ОТНОСЯТСЯ: операционные оболочки и среды правовые справочные системы

табличные процессоры банковские пакеты прикладных программ программы обработки статистической информации системы программирования программы технического обслуживания операционные системы

# УКАЖИТЕ В СПИСКЕ СЕРВИСНЫЕ (ВСПОМОГАТЕЛЬНЫЕ ПРОГРАММЫ):

архиваторы; операционные системы программы для создания резервных копий информации антивирусные программы текстовые процессоры коммуникационные программы

# ПРЕДСТАВИТЕЛЯМИ ТЕКСТОВЫХ РЕДАКТОРОВ ЯВЛЯЮТСЯ ПРОГРАММЫ

Microsoft Word Wordpad Microsoft Excel Quatro Pro Adobe Photoshop Corel Draw Гарант Консультант+

#### ПРЕДСТАВИТЕЛЯМИ ТАБЛИЧНЫХ РЕДАКТОРОВ ЯВЛЯЮТСЯ ПРОГРАММЫ Microsoft Excel

Quatro Pro Microsoft Word Wordpad Adobe Photoshop Corel Draw Гарант Консультант+

# ПРЕДСТАВИТЕЛЯМИ ГРАФИЧЕСКИХ РЕДАКТОРОВ ЯВЛЯЮТСЯ ПРОГРАММЫ Adobe Photoshop Corel Draw Microsoft Word

Wordpad Microsoft Excel Quatro Pro Консультант+

# ОПРЕДЕЛЕННЫЙ УЧАСТОК ДИСКА, ЗАНЯТЫЙ ИНФОРМАЦИЕЙ, ИМЕЮЩЕЙ СОБ-СТВЕННОЕ ИМЯ НАЗЫВАЮТ:

папкой; каталогом; файлом; сайтом; корзиной; портфелем; журналом;

ЧАСТЬ ОС, РАБОТАЮЩАЯ С ФАЙЛАМИ И ОБЕСПЕЧИВАЮЩАЯ ХРАНЕНИЕ ДАН-НЫХ НА ДИСКАХ И ДОСТУП К НИМ, НАЗЫВАЕТСЯ оперативной памятью файловой системой; папкой файлом

ВЫРАЖЕНИЕ «КОРОТКОЕ ИМЯ ФАЙЛА ОБОЗНАЧАЕТ» имя файла… без расширения; составленное в соответствии с соглашением 8.3 с указанием диска, последовательности вложенных папок и имени файла;

СКОЛЬКО СИМВОЛОВ МОЖЕТ СОДЕРЖАТЬ «ДЛИННОЕ ИМЯ ФАЙЛА»? неограниченное количество; 256 символов для имени; 11 символов (8 – для имени, 3 – для расширения)

С ПОМОЩЬЮ КАКИХ ПРОГРАММ ВОЗМОЖНА РАБОТА С ФАЙЛОВОЙ СТРУКТУ-РОЙ? файловых менеджеров; топ-менеджеров; процессоров; архиваторов;

УКАЖИТЕ КАКИЕ БЫВАЮТ АТРИБУТЫ У ФАЙЛА:

только для чтения открытый только для записи; скрытый системный архивный

СПЕЦИАЛЬНОЕ МЕСТО НА ДИСКЕ, В КОТОРОМ ХРАНЯТСЯ ИМЕНА ФАЙЛОВ, ИХ СВОЙСТВА И АТРИБУТЫ НАЗЫВАЕТСЯ: папкой; оперативной памятью; файлом; сайтом; корзиной;

КАТАЛОГ, В КОТОРОМ ПОЛЬЗОВАТЕЛЬ НАХОДИТЬСЯ (РАБОТАЕТ) В НАСТОЯЩИЙ МОМЕНТ ВРЕМЕНИ НАЗЫВАЕТСЯ текущим ведущим; корневым; коренным;

СКОЛЬКО МОЖЕТ БЫТЬ КОРНЕВЫХ КАТАЛОГОВ НА ОДНОМ ЛОГИЧЕСКОМ ДИСКЕ 1

не более 256 8 произвольное число

УКАЖИТЕ ВАРИАНТ ОТВЕТА, В КОТОРОМ ЗАПИСАНО ПОЛНОЕ ИМЯ ФАЙЛА: с:\мои документы\рабочие программы \основы информатики и программирования.doc Основы информатики и программирования \*. doc компьютерный класс – компьютер № 1 – рабочий стол – Основы информатики и программирования.doc

ПРЕДОСТАВЛЯЕТ ЛИ WINDOWS ВОЗМОЖНОСТЬ НАЙТИ ФАЙЛ, ЕСЛИ НЕ ПОМ-НИШЬ ЕЕ ИМЯ И МЕСТО НАХОЖДЕНИЯ? да нет

WINDOWS ОТВОДИТ ОБЛАСТЬ ПАМЯТИ ДЛЯ ОБМЕНА ИНФОРМАЦИЕЙ МЕЖДУ ПРИЛОЖЕНИЯМИ, КОТОРАЯ НАЗЫВАЕТСЯ: буфер обмена; корзина; оперативная память; кэш память; дискета; СD

КАКИЕ ДЕЙСТВИЯ ОТНОСЯТСЯ К ОПЕРАЦИЯМ С ФАЙЛОВОЙ СТРУКТУРОЙ?

создание текстовых документов; запуск программ и открытие документов; создание папок; копирование файлов и папок; поиск вирусов; архивация данных; удаление файлов и папок переименование файлов и папок; поддержание диалога с пользователем;

Форма контроля – компьютерное тестирование.

# **Примерный перечень тестовых заданий по Разделу II**

ЧТО ОТНОСИТСЯ К ПАРАМЕТРАМ ШРИФТА В MS WORD?

гарнитуру шрифта, размер шрифта отступ первой строки размеры полей интервал между символами ориентация страницы межстрочный интервал выравнивание текста подчеркивание цвет символов;

#### ЧТО ОТНОСИТСЯ К ПАРАМЕТРАМ БЗАЦА В MS WORD?

гарнитуру шрифта, размер шрифта отступ первой строки размеры полей интервал между символами ориентация страницы межстрочный интервал выравнивание текста подчеркивание цвет символов;

#### ЧТО ОТНОСИТСЯ К ПАРАМЕТРАМ СТРАНИЦЫ В MS WORD?

гарнитуру шрифта, размер шрифта отступ первой строки размеры полей интервал между символами размер бумаги ориентация страницы межстрочный интервал выравнивание текста цвет символов;

#### ЧТО НАЗЫВАЮТ АБЗАЦЕМ В MS WORD?

произвольнее количество символов, после которых стоит символ несколько предложений, объединенных по смыслу; строку

#### КАКИЕ ОПЕРАЦИИ ОТНОСЯТ К РЕДАКТИРОВАНИЮ СТРУКТУРЫ ТАБЛИЦЫ В MS WORD?

добавление заданного количества строк; добавление символов в ячейку увеличение размера шрифта изменение межстрочного интервала внутри нескольких ячеек добавление заданного количества столбцов; удаление выделенных ячеек, строк и столбцов; объединение выделенных ячеек; разбиение выделенных ячеек.

#### КАКИХ ЭФФЕКТОВ ПОЗВОЛЯЕТ ДОБИТЬСЯ ФОРМАТИРОВАНИЕ ТАБЛИЦЫ MS WORD?

задать размеры элементов таблицы

определить или переопределить вариант оформления внешних и внутренних рамок таблицы,

изменить межстрочный интервала внутри нескольких ячеек

добавление заданного количества строк;

настроить характер оформления ячеек;

оформить таблицу по определенному образцу

выполнить сортировку данных внутри таблицы

#### РАСПОЛОЖИТЕ СЛЕДУЮЩИЕ ПРОГРАММЫ В ПОРЯДКЕ ВОЗРАСТАНИЯ ВОЗМОЖ-НОСТЕЙ ДЛЯ ОБРАБОТКИ ТЕКСТОВОЙ ИНФОРМАЦИИ: редакторы текстов текстовые процессоры издательские системы

ДОКУМЕНТЫ MS WORD ИМЕЮТ РАСШИРЕНИЕ: .mdb *.doc* .xls .dos

КАКИЕ РЕЖИМЫ ПРЕДСТАВЛЕНИЯ ДОКУМЕНТА СУЩЕСТВУЮТ В MS WORD? обычный режим структуры режим разметки страницы режим таблицы режим консруктора Access запросы

ДЛЯ ВСТАВКИ В MS WORD ОБЪЕКТА ИЗ БУФЕРА ОБМЕНА МОЖНО ИСПОЛЬЗО-ВАТЬ: команду Вставка-Копировать команду Вставка-Объект команду Правка-Вставить кнопку Вставить на панели инструментов

КОМАНДА ПРАВКА-НАЙТИ В WORD ПОЗВОЛЯЕТ: найти и выделить текст, форматирование, специальный символ найти и выделить файлы и папки найти рисунки

ПРИ ЗАДАНИИ ОТСТУПОВ ДЛЯ АБЗАЦА ТЕКСТА В WORD НЕОБХОДИМО ИСПОЛЬ-ЗОВАТЬ: команду Вставка-Поле команду Формат-Абзац команду Вставка-Абзац

СКОЛЬКО ШРИФТОВ МОЖНО ИСПОЛЬЗОВАТЬ В WORD ДЛЯ ФОРМАТИРОВАНИЯ ОДНОГО АБЗАЦА? один столько, сколько строк в абзаце столько, сколько слов в абзаце для каждого символа абзаца можно использовать свой шрифт

ПРИ ИЗМЕНЕНИИ ПАРАМЕТРОВ ВЫРАВНИВАНИЯ ТЕКСТА АБЗАЦА В WORD МОЖНО ИСПОЛЬЗОВАТЬ: панель инструментов Форматирование команду Формат-Абзац команду Сервис-Параметры-Расположение

команду Вставка-Выравнивание

ДЛЯ УСТАНОВКИ РАЗМЕРОВ ПОЛЕЙ СТРАНИЦЫ В WORD НЕОБХОДИМО ИСПОЛЬ-ЗОВАТЬ: команду Сервис-Параметры команду Вид-Разметка страницы команду Файл-Параметры страницы использовать горизонтальную и вертикальную линейки

В WORD МОЖНО УСТАНОВИТЬ ОРИЕНТАЦИЮ СТРАНИЦЫ:

альбомную плакатную книжную журнальную

ДЛЯ УСТАНОВКИ ОРИЕНТАЦИИ СТРАНИЦЫ В WORD НЕОБХОДИМО ВЫПОЛНИТЬ: команду Сервис-Настройка команду Вид-Разметка страницы команду Файл-Параметры страницы команду Формат-Направление текста

КОЛОНТИТУЛЫ В WORD БЫВАЮТ… верхний нижний правый левый

ДЛЯ СОЗДАНИЯ КОЛОНТИТУЛА В WORD МОЖНО ИСПОЛЬЗОВАТЬ: команду Вставка-Колонтитулы команду Вид-Колонтитулы команду Файл-Параметры страницы

ЧТОБЫ ВСТАВИТЬ ПРИНУДИТЕЛЬНЫЙ РАЗРЫВ СТРАНИЦЫ В WORD НЕОБХОДИ-МО ИСПОЛЬЗОВАТЬ: команду правка-специальная вставка команду вставка-оъект комбинацию клавиш ctrl-enter выполнить команду формат-разрыв

ЧТОБЫ НАСТРОИТЬ ПАРАМЕТРЫ ПЕРЕНОСА СЛОВ В ДОКУМЕНТЕ WORD НЕОБ-ХОДИМО ИСПОЛЬЗОВАТЬ: команду Сервис-Правописание команду Сервис-Язык-Расстановка переносов команду Сервис-Параметры-Правописание команду Вставка-Перенос слов

ДЛЯ УДАЛЕНИЯ ТАБЛИЦЫ В WORD МОЖНО ИСПОЛЬЗОВАТЬ: команду Таблица-Удалить-Таблица команду Правка-Удалить-Все команду Правка-Удалить-Таблица

ДЛЯ ОБРАМЛЕНИЯ ТАБЛИЦЫ В WORD МОЖНО ИСПОЛЬЗОВАТЬ: команду Формат-Ячейки команду Формат-Границы и заливка

ДЛЯ ОБЪЕДИНЕНИЯ ЯЧЕЕК В ТАБЛИЦЕ WORD МОЖНО ИСПОЛЬЗОВАТЬ: команду Формат-Таблица-Ячейки команду Таблица-Объединить ячейки кнопку Объединить ячейки на панели инструментов Таблицы и границы кнопку Объединить и поместить в центре

ДЛЯ ИЗМЕНЕНИЯ НАПРАВЛЕНИЯ ТЕКСТА В ЯЧЕЙКЕ ТАБЛИЦЫ WORD МОЖНО ИСПОЛЬЗОВАТЬ: кнопки на панели инструментов Таблицы и границы команду Формат-Ячейки-Выравнивание команду Формат-Направление текста

ДЛЯ СОЗДАНИЯ СПИСКА В WORD МОЖНО ИСПОЛЬЗОВАТЬ: команду Формат-Список команду Вставка-Список кнопку Нумерованный список по умолчанию кнопку Маркированный список по умолчанию

ДЛЯ СОЗДАНИЯ И ФОРМАТИРОВАНИЯ РИСОВАННЫХ ОБЪЕКТОВ В WORD ИС-ПОЛЬЗУЕТСЯ ПАНЕЛЬ ИНСТРУМЕНТОВ: картинки форматирование рисование

ОБТЕКАНИЕ ТЕКСТА ВОКРУГ ОБЪЕКТА В WORD МОЖНО ЗАДАТЬ: выполнив команду Формат – Объект или Формат – Рисунок выполнив команду Формат-Текст-Обтекание используя панель инструментов Рисование выполнив команду Вставка-Обтекание

ДЛЯ КАКИХ ЭЛЕМЕНТОВ В WORD МОЖНО ЗАДАТЬ ОБТЕКАНИЕ ТЕКСТОМ? для страницы для рисунков для формул для абзаца

ДЛЯ СОЗДАНИЯ ФОРМУЛЫ В WORD НЕОБХОДИМО ИСПОЛЬЗОВАТЬ КОМАНДУ: Правка-Формула-MicrosoftEquation 3.0 Вставка-Объект-MicrosoftEquation 3.0

Форма контроля – компьютерное тестирование.

## **Примерный перечень тестовых заданий по Разделу III**

КОМПЬЮТЕРНАЯ СЕТЬ В КЛАССЕ ПРЕДСТАВЛЯЕТ СОБОЙ локальную сеть региональную сеть

#### глобальную сеть

ГЛАВНЫЙ КОМПЬЮТЕР В ЛОКАЛЬНОЙ СЕТИ НАЗЫВАЕТСЯ концентратор маршрутизатор сервер

ПРОТОТИПОМ ГЛОБАЛЬНОЙ СЕТИ INTERNET ПОСЛУЖИЛА СЕТЬ ARPANET FIDO ICQ

ДОСТУП В INTERNET ПО ТЕЛЕФОННОЙ ЛИНИИ МОЖНО ПОЛУЧИТЬ ИМЕЯ модем сетевую карту спутниковую антенну

ДОСТУП В INTERNET ЧЕРЕЗ ЛОКАЛЬНУЮ СЕТЬ МОЖНО ПОЛУЧИТЬ ИМЕЯ модем сетевую карту спутниковую антенну

ТЕКСТОВЫЙ АДРЕС РЕСУРСОВ В INTERNET НАЗЫВАЕТСЯ IP URL

ЧИСЛОВОЙ АДРЕС КОМПЬЮТЕРА В INTERNET НАЗЫВАЕТСЯ IP URL

ПРОТОКОЛ HTTP ПРЕДНАЗНАЧЕН ДЛЯ ПЕРЕДАЧИ файлов гипертекстовой информации

ПРОТОКОЛ IP ПРЕДНАЗНАЧЕН ДЛЯ ПЕРЕДАЧИ файлов гипертекстовой информации

IP-АДРЕС ЭТО Универсальный локатор ресурсов 32-битное число

URL-АДРЕС ЭТО Универсальный локатор ресурсов 32-битное число

ХАРАКТЕРНОЙ ОСОБЕННОСТЬЮ ВСЕМИРНОЙ ПАУТИНЫ WWW ЯВЛЯЕТСЯ числовое представление информации текстовое представление информации гипертекстовое представление информации графическое представление информации

#### ПРОГРАММЫ ДЛЯ ПРОСМОТРА WEB-СТРАНИЦ НАЗЫВАЮТСЯ

архиваторы антивирусы браузеры редакторы компиляторы

# ПРЕДСТАВИТЕЛЯМИ ТЕКСТОВЫХ РЕДАКТОРОВ ЯВЛЯЮТСЯ ПРОГРАММЫ

Microsoft Word Wordpad Microsoft Excel Quatro Pro Adobe Photoshop CorelDraw Гарант Консультант+

### ПРЕДСТАВИТЕЛЯМИ ТАБЛИЧНЫХ РЕДАКТОРОВ ЯВЛЯЮТСЯ ПРОГРАММЫ Microsoft Excel Quatro Pro Microsoft Word Wordpad Adobe Photoshop Corel Draw Гарант Консультант+

ПРЕДСТАВИТЕЛЯМИ ГРАФИЧЕСКИХ РЕДАКТОРОВ ЯВЛЯЮТСЯ ПРОГРАММЫ Adobe Photoshop Corel Draw Microsoft Word Wordpad Microsoft Excel Quatro Pro Консультант+

Форма контроля – компьютерное тестирование.

## **Примерная тематика практических занятий**

Занятие № 1. Работа с юридическими базами данных (КонсультантПлюс, Эталон, БизнесИнфо и др.)

Занятие № 2. Поиск в Интернет. Работа с облачными сервисами.

Занятие № 3. Создание и форматирование текстового документа.

Занятие № 4. Работа с таблицами, создание диаграмм, формул в MS Word.

Занятие № 5. Работа с объектами в MS Word.

Занятие № 6. Работа с большими документами в MS Word.

Занятие № 7. Создание и форматирование электронных таблиц. Выполнение расчетов с использованием формул и встроенных функций в MS Excel.

Занятие № 8. Построение диаграмм в MS Excel.

Занятие № 9. Работа со списками в табличных процессорах.

Занятие № 10. Создание мультимедийных презентаций для представления результатов учебно-исследовательской деятельности.

# **Методические рекомендации по организации самостоятельной работы обучающихся**

Для организации самостоятельной работы студентов по учебной дисциплине «Информационные технологии в юридической деятельности» используются современные информационные ресурсы: на образовательном портале Moodle размещен комплекс учебных и учебно-методических материалов (а именно, методические указания к лабораторным занятиям, материалы текущего контроля и текущей аттестации, позволяющие определить соответствие учебной деятельности обучающихся требованиям образовательных стандартов высшего образования и учебно-программной документации, в т.ч. вопросы для подготовки к зачету, задания, тесты, вопросы для самоконтроля, список рекомендуемой литературы, информационных ресурсов).

Управляемая самостоятельная работа проводится в форме итоговой аудиторной контрольной работы по темам 2.3, 2.4 и 2.5 согласно утвержденному графику (задания выдаются в начале занятия).

По темам 1.1–1.2, 2.2, 3.1–3.2 обучающимися проводится компьютерное тестирование.

## **Примерный перечень вопросов к зачету**

1. Информация. Виды информации, единицы ее измерения. Основные свойства информации.

2. Информационный процесс и его виды.

3. Информационные технологии, информатика и ее разделы. Информационные технологи в современном обществе.

4. Роль и место информатики в юридических науках.

5. История и темпы развития вычислительных средств и их применение в деятельности специалиста.

6. Поколения ЭВМ. Перспективы развития компьютеров.

7. Представление информации в компьютере. Особенности кодирования данных в памяти компьютера.

8. Системные программы: операционные системы, оболочки ОС, драйверы, утилиты. Системы программирования. Функции операционной системы.

9. Понятие файла, имя файла. ОС Windows. Основные элементы интерфейса пользователя: Рабочий стол, Панель задач, Главное меню, Мой компьютер, Корзина, Пиктограммы, Папки, Ярлыки.

10. Виды и назначение редакторов текстов, особенности их применения для решения различных задач практической деятельности специалиста.

11. Возможности современных текстовых процессоров.

12. Работа со списками. Маркированный, нумерованный и многоуровневый списки. Вставка символа, объекта. Редактор формул. Вставка объекта WordArt.

13. Ввод и редактирование текста. Перемещение по документу. Выделение текста. Способы выделения. Перемещение, копирование и удаление выделенных фрагментов. Табуляторы.

14. Параметры страницы. Разбиение текста на страницы. Колонтитулы. Нумерация страниц.

15. Автоматизация обработки объемных структурированных документов, встречающихся в профессиональной деятельности специалиста (отчеты, документация, оформление макетов курсовой и дипломной работы).

16. Получение однотипных документов с помощью слияния. Процесс слияния. Основной документ. Источник данных.

17. Работа с электронными формами и шаблонами при разработке анкет, бланков и т. п.

18. Таблица как инструмент структурированного представления информации и анализа данных в арсенале специалиста. Создание таблиц в текстовых процессорах.

19. Использование простейших статистических и математических формул при вычислениях в таблицах.

20. Внедрение в текстовый документ графических объектов, диаграмм, математических формул и других объектов.

21. Таблица как инструмент структурированного представления информации и анализа данных в арсенале специалиста. Создание таблиц в текстовых процессорах.

22. Использование простейших статистических и математических формул при вычислениях в таблицах.

23. Назначение электронных таблиц, возможности табличных процессоров и их использование в деятельности специалиста и при обработке результатов исследования.

24. Основные понятия электронных таблиц. Применение табличных процессоров для осуществления математических и статистических расчетов при работе с информацией в деятельности специалиста.

25. Использование статистических функций для обработки и интерпретации результатов исследований.

26. Работа со списками в электронных таблицах: поиск, сортировка, фильтрация данных в соответствии с критериями. Подведение итогов и создание сводных таблиц.

27. Визуализация данных с помощью диаграмм.

28. Основные принципы и порядок построения диаграмм в табличном процессоре. Редактирование и форматирование диаграммы.

29. Абсолютная и относительная адресация в MS Excel. Привести примеры экономического характера.

30. Ввод и редактирование данных в таблице Microsoft Excel. Оформление ячеек таблицы и рабочих листов Microsoft Excel.

31. Ввод и редактирование данных в таблице MS Excel. Копирование, перемещение и заполнение ячеек.

32. Виды ошибок при введении формул в MS Excel. Сообщения Microsoft Excel об ошибках.

33. Настройка параметров страницы для рабочего листа. Печать документов Microsoft Excel.

34. Создание и обработка списков в MS Excel. Преимущества их использования при обработке больших объемов данных.

35. Сортировка и фильтрация в MS Excel. Использование автофильтра.

36. Сортировка и фильтрация в MS Excel. Использование расширенного фильтра. Условия И/ИЛИ.

37. Статистические функции в MS Excel.

38. Виды и назначение табличных процессоров, особенности их применения для решения различных задач практической деятельности.

39. Использование мультимедийных презентаций специалистом. Назначение, возможности программ создания мультимедийных презентаций.

40. Подготовка мультимедийной презентации по результатам учебноисследовательской, экспериментальной или аналитической деятельности специалиста.

41. Сети. Глобальные компьютерные сети.

42. История создания Интернета. Возможности Internet. Гипертекст, браузеры.

43. Поиск информации в Интернет. Электронная почта.

44. Локальные сети. Топология локальных сетей.

# **ПРОТОКОЛ СОГЛАСОВАНИЯ УЧЕБНОЙ ПРОГРАММЫ УВО**

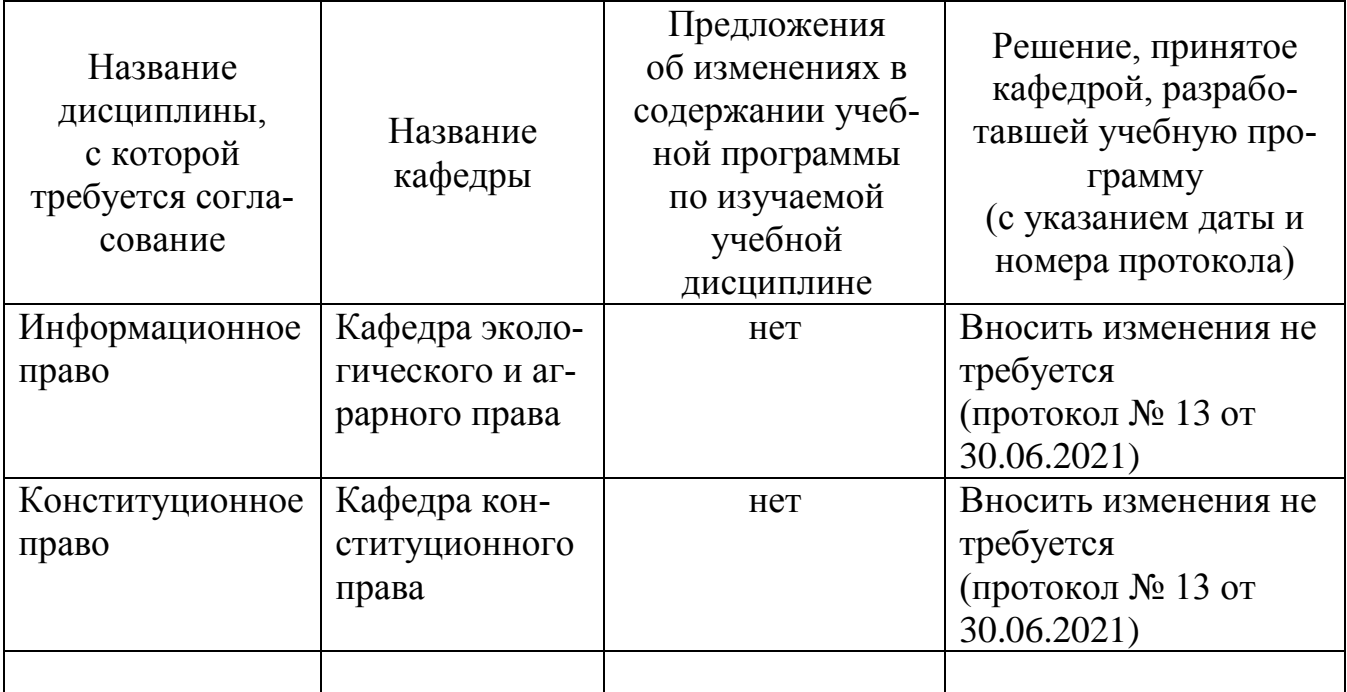

# **ДОПОЛНЕНИЯ И ИЗМЕНЕНИЯ К УЧЕБНОЙ ПРОГРАММЕ**

на \_\_\_\_\_/\_\_\_\_\_ учебный год

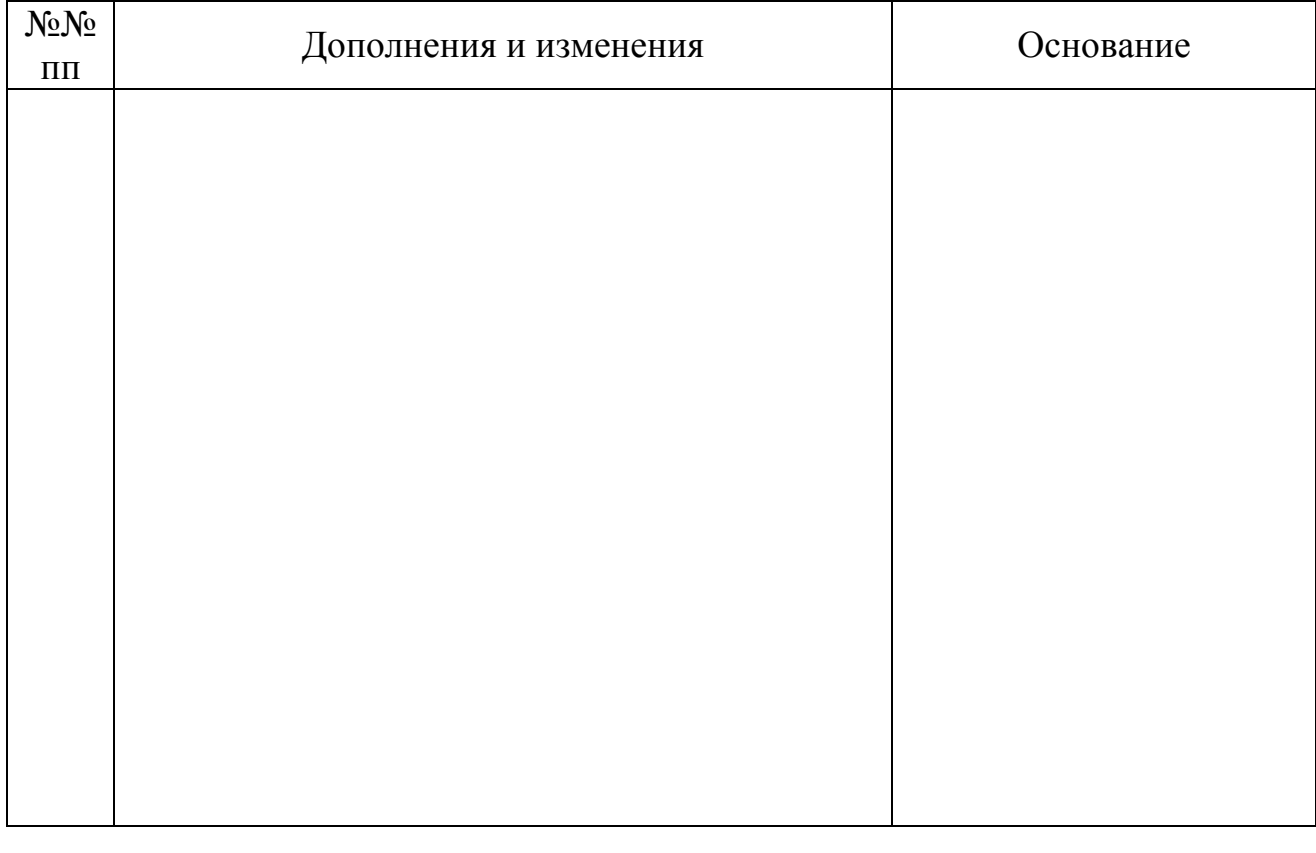

Учебная программа пересмотрена и одобрена на заседании кафедры

 $(\text{протокол }\Lambda_{\scriptscriptstyle 2} \text{ or } 20 \text{ r.})$  (название кафедры) Заведующий кафедрой \_\_\_\_\_\_\_\_\_\_\_\_\_\_\_\_\_\_\_\_\_\_\_\_\_\_\_\_ \_\_\_\_\_\_\_\_\_\_\_\_\_\_\_ \_\_\_\_\_\_\_\_\_\_\_\_\_\_\_\_\_\_ (ученая степень, ученое звание) (подпись) (И. О. Фамилия) УТВЕРЖДАЮ Декан факультета \_\_\_\_\_\_\_\_\_\_\_\_\_\_\_\_\_\_\_\_\_\_\_\_\_\_\_ \_\_\_\_\_\_\_\_\_\_\_\_\_\_\_ \_\_\_\_\_\_\_\_\_\_\_\_\_\_\_\_\_\_ (ученая степень, ученое звание) (подпись) (И. О. Фамилия)